## **Managing DEIMOS Removable Elements and Instrument Configuration**

D. A. Clarke, S. L. Allen, A. C. Phillips, R. I. Kibrick, V. Wallace, and J.. P. Lewis

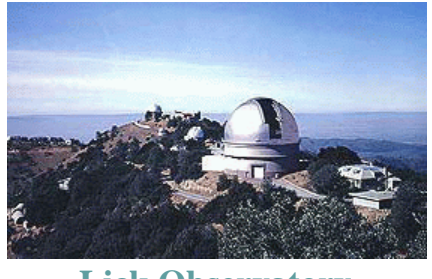

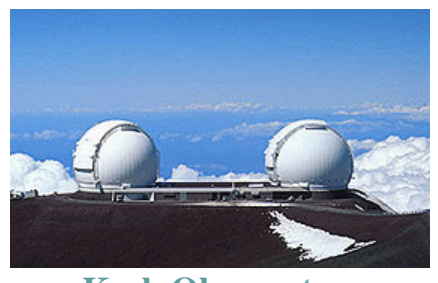

**Lick Observatory Keck Observatory** 

This poster paper describes tools and methods used to manage DEIMOS removable elements. The iterative process of adapting and refining our basic strategy to the working conditions and requirements of CARA staff is not yet complete; hence this paper should be read as a Work In Progress report.

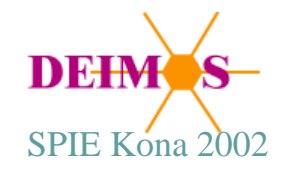

## Managing DEIMOS Removable Elements and Instrument Configuration

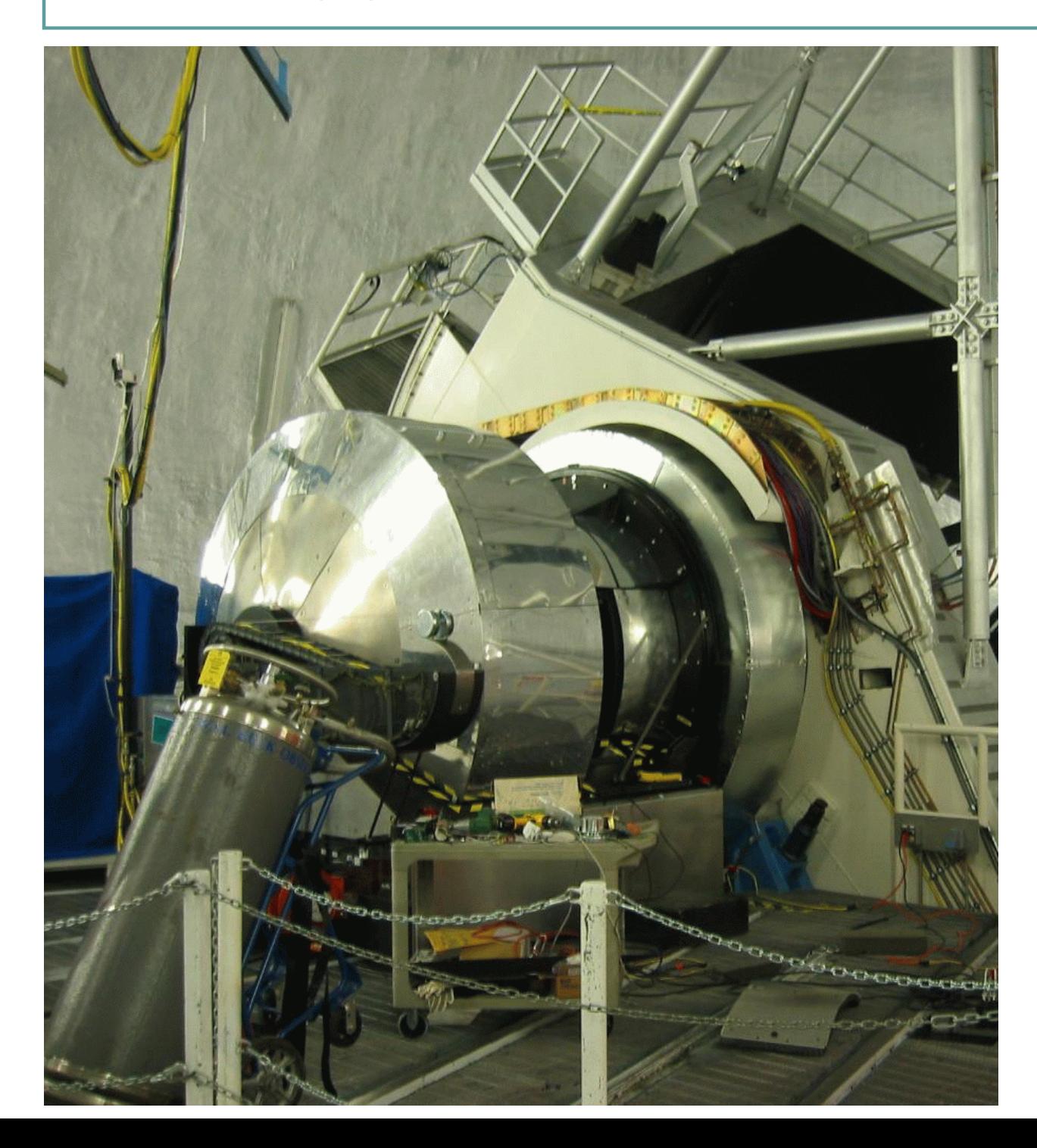

# DEIMOS

on the Keck II Nasmyth Platform

The instrument is shown in the observing position.

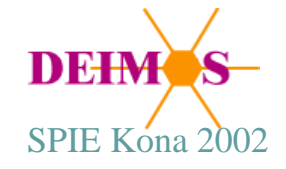

#### DEIMOS Removable Elements: Filters, Gratings, Slitmasks

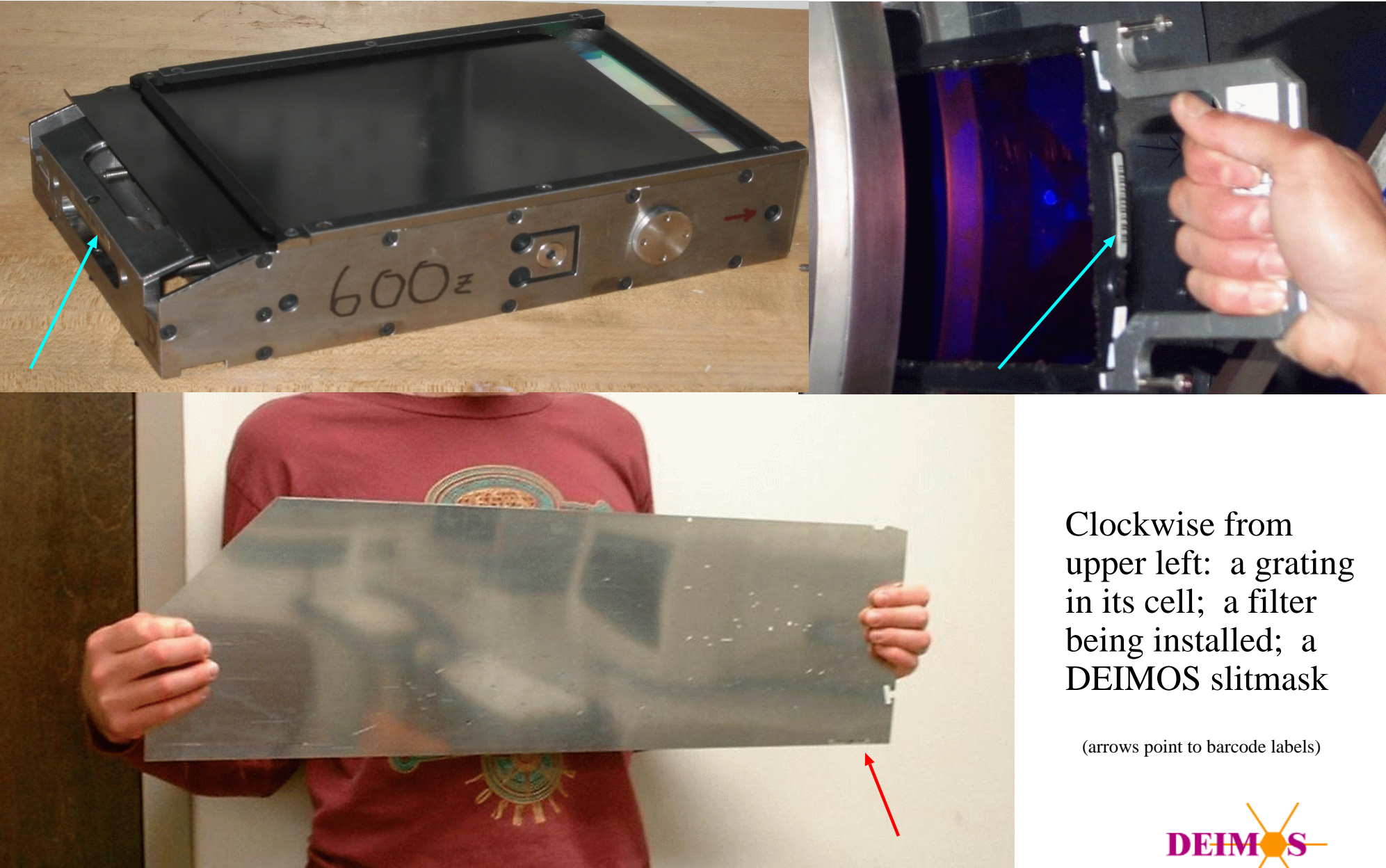

SPIE Kona 2002

#### DEIMOS Removable Elements: Filter and Grating Bar Codes

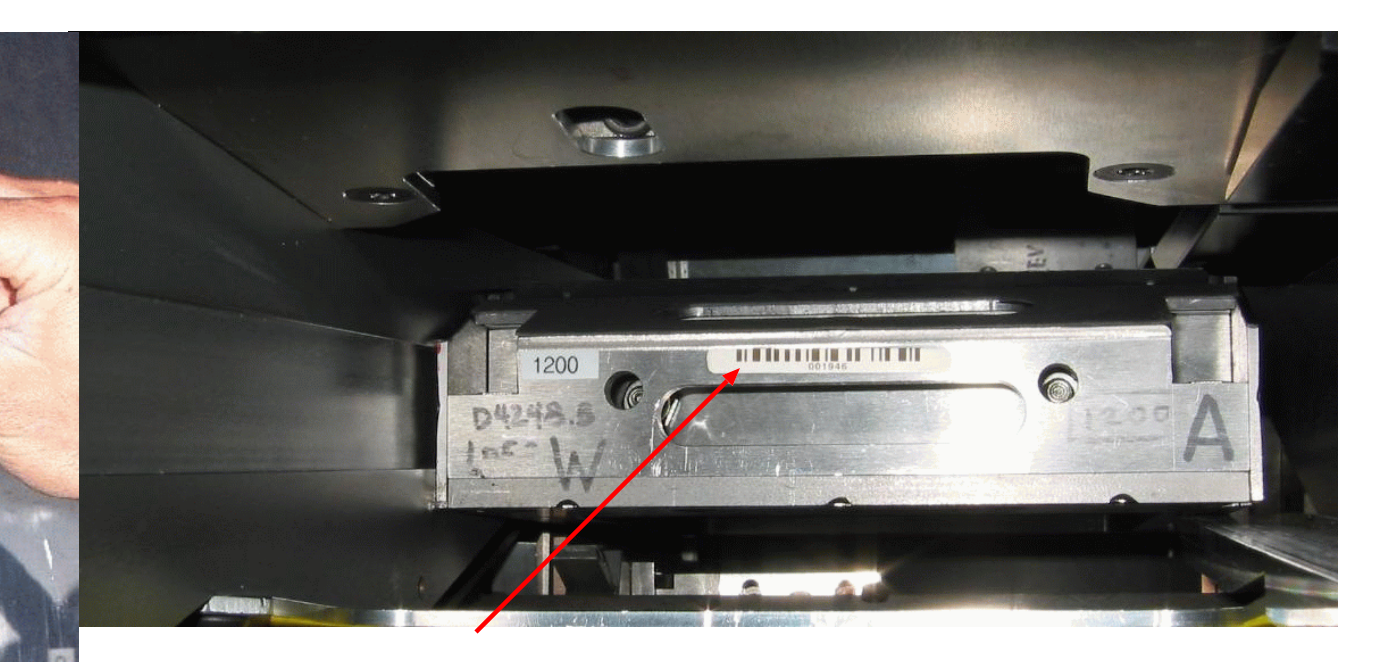

Barcodes can be scanned after the element is mounted in the instrument.

The grating (above) is deeply recessed within the instrument, but the bar code is still visible through the access hatch. The filter wheel housing (left) protrudes from the instrument body and the labelled edges of filter holders in the wheel are very close to the access hatch.

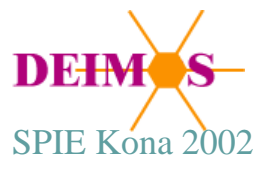

#### DEIMOS Removable Elements: Filter and Grating Data

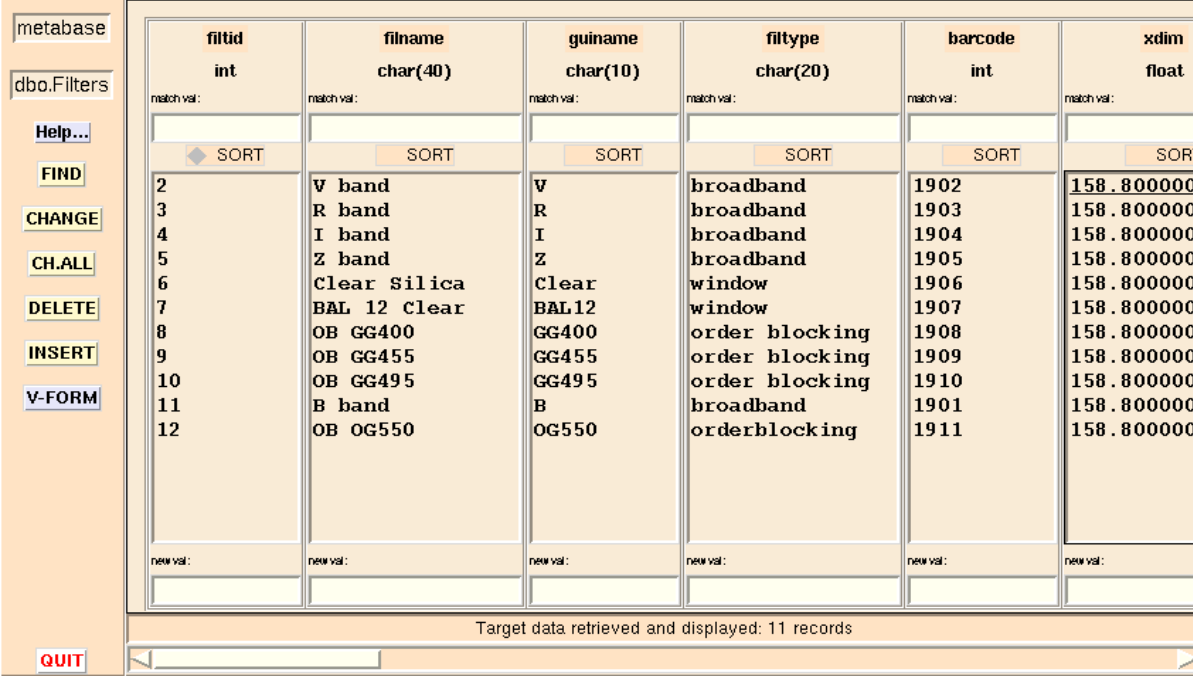

A relational database (Sybase server) is used to store descriptive data for filters and gratings. Only a subset of the data can be shown here.

A more complex schema is needed to describe slitmasks.

In each case a unique bar code is the primary key used to identify the element and look up its description.

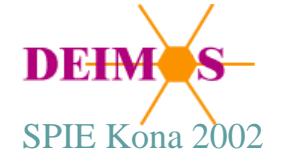

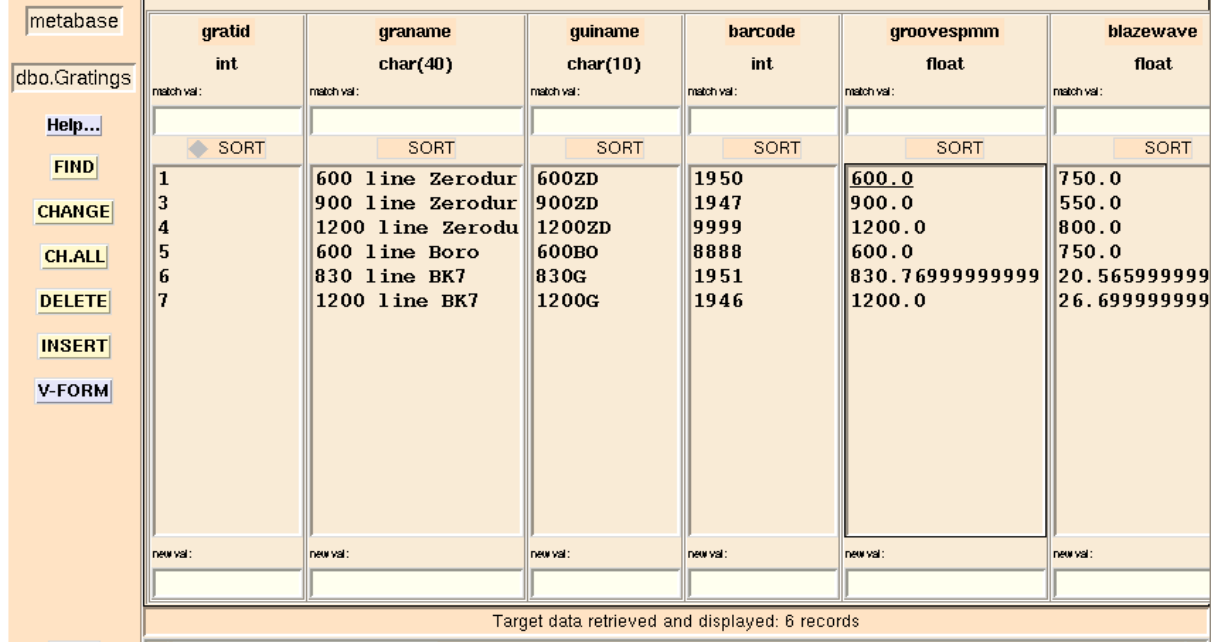

QUIT

#### DEIMOS Removable Elements: Slitmask Manufacturing Dataflow

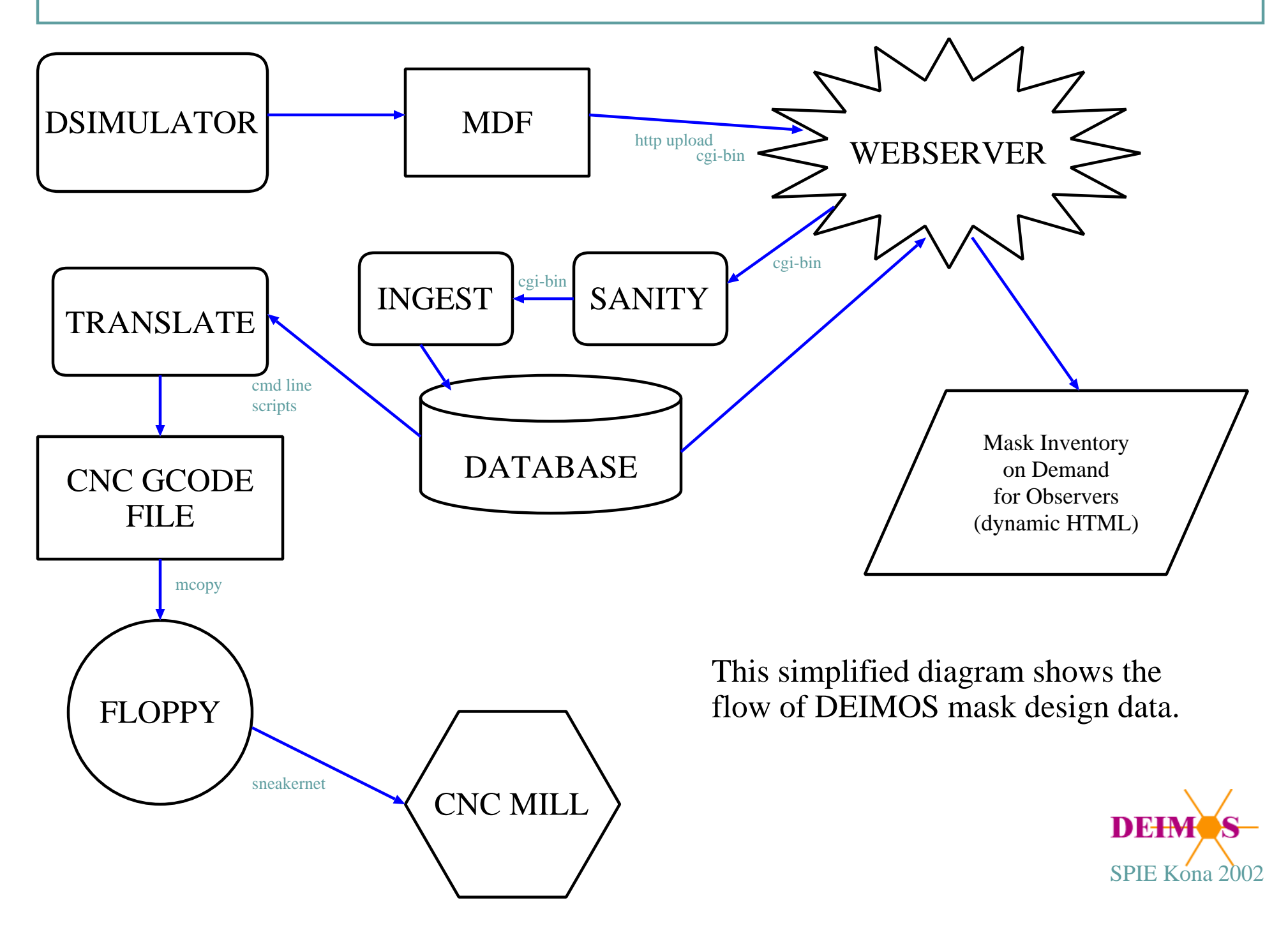

#### DEIMOS Removable Elements: Creating a Mask Design

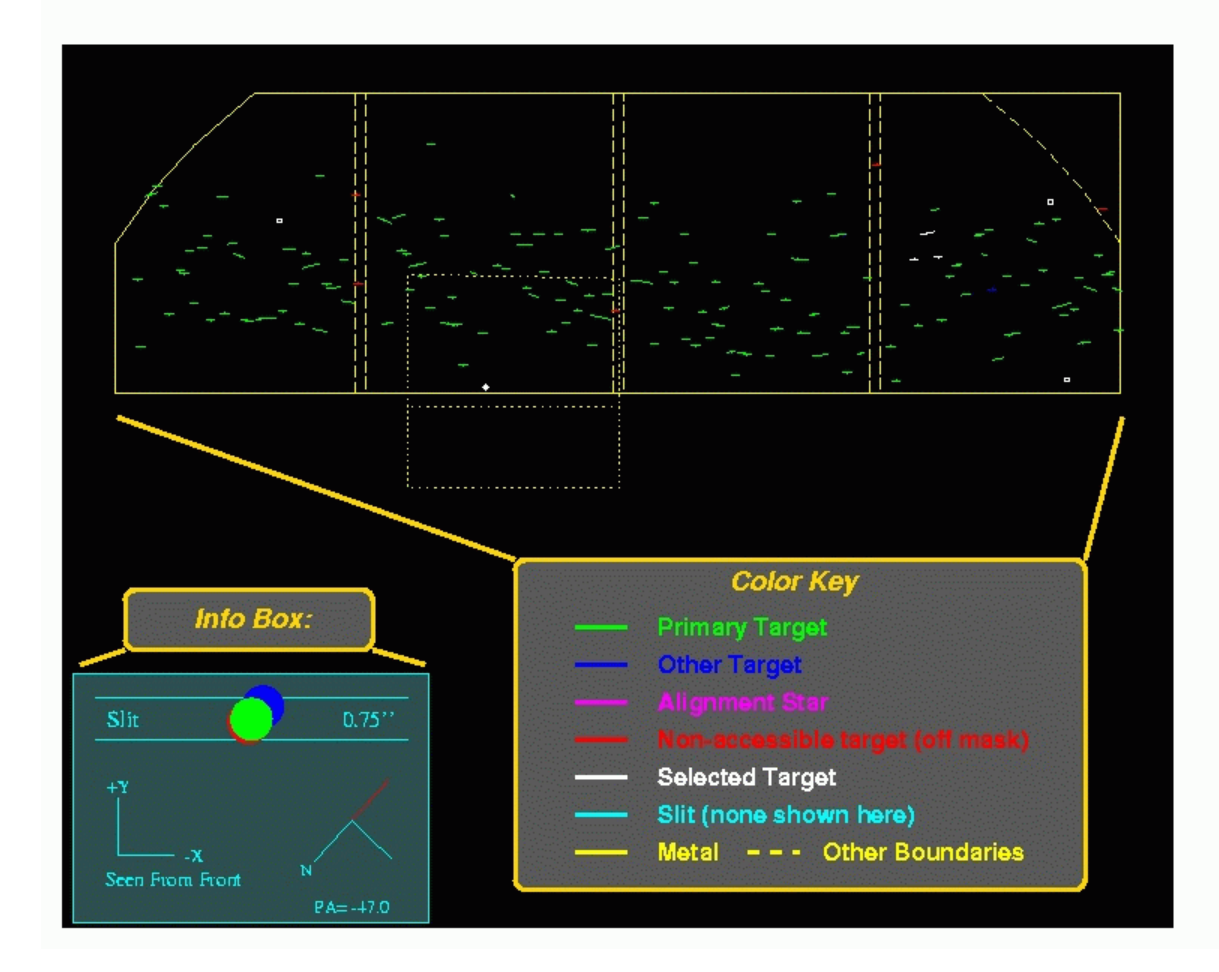

The observer uses a copy of DSIMULATOR at his/her home institution to design a DEIMOS slitmask.

The output from this process is a Mask Design File (a FITS file containing multiple table extensions).

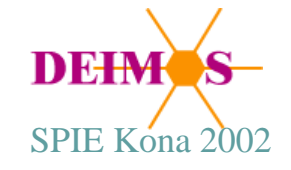

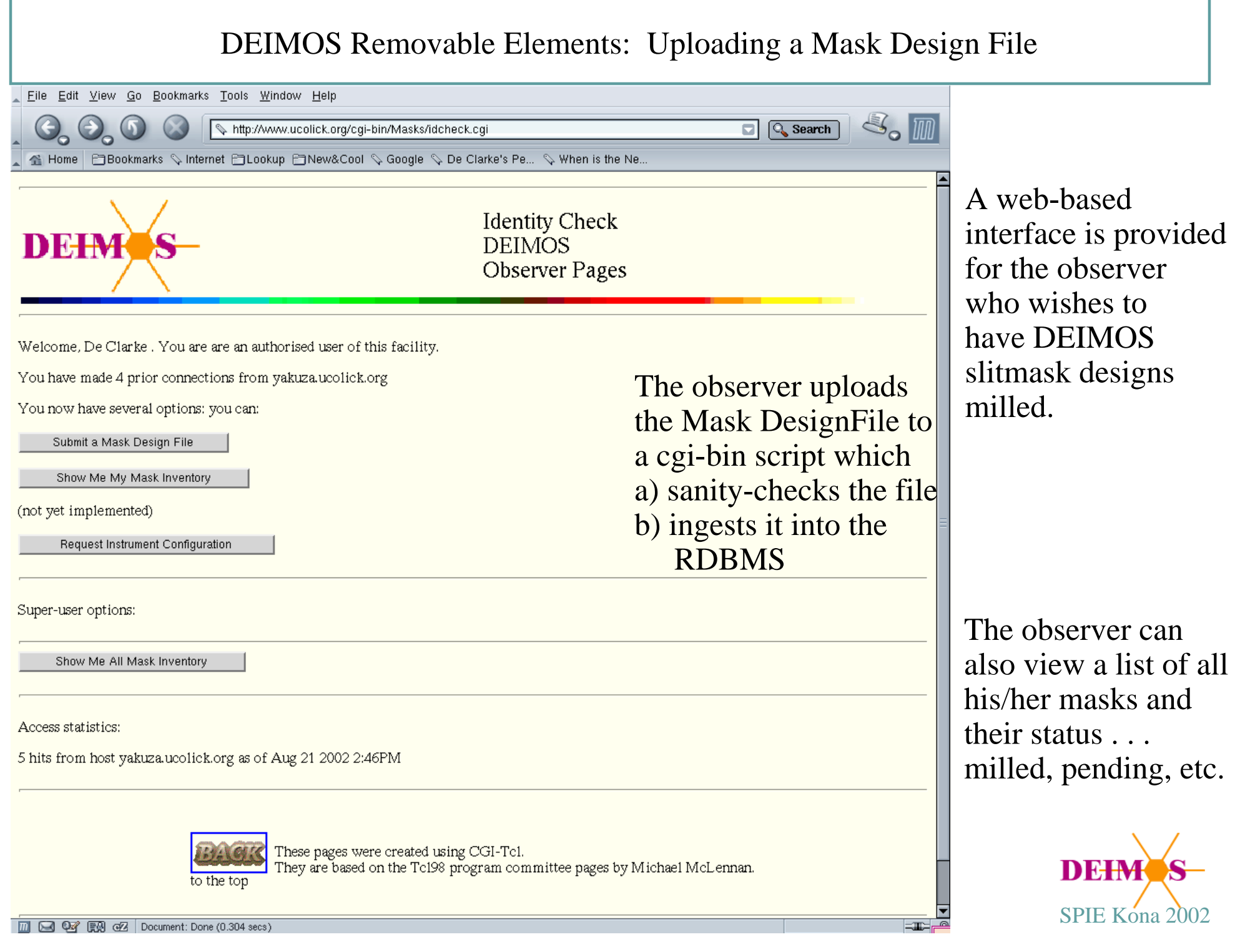

## DEIMOS Removable Elements: Mask Design Files

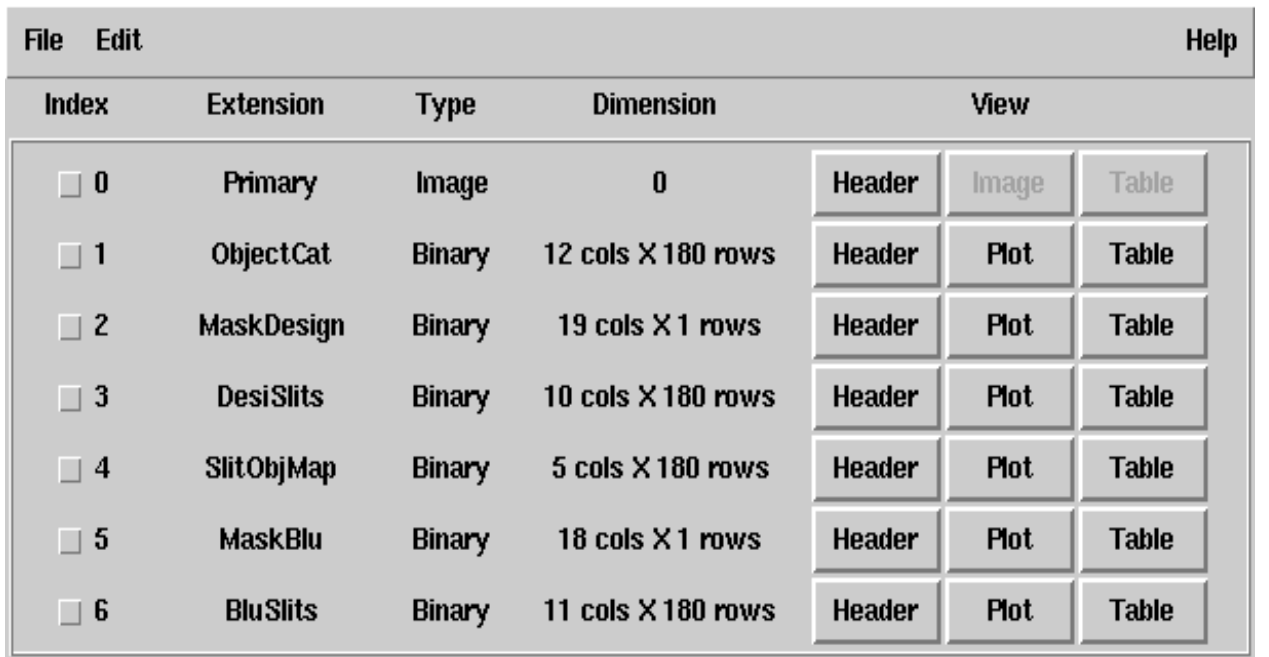

The relational database version of the mask design data uses essentially the same structure as the FITS Mask Design File.

The MDF submitted by the user contains a boilerplate table called 'RDBmap' which maps FITS tables and fields to database tables and fields. The "ingester" has only to follow the instructions in this map table; hence the MDF created by DSIMULATOR is a form of "self unpacking archive" which contains all the information needed to convert it into database records.

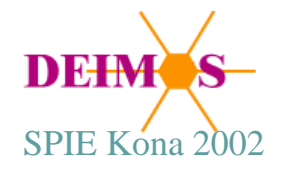

# DEIMOS Removable Elements: Reviewing Your Mask Inventory

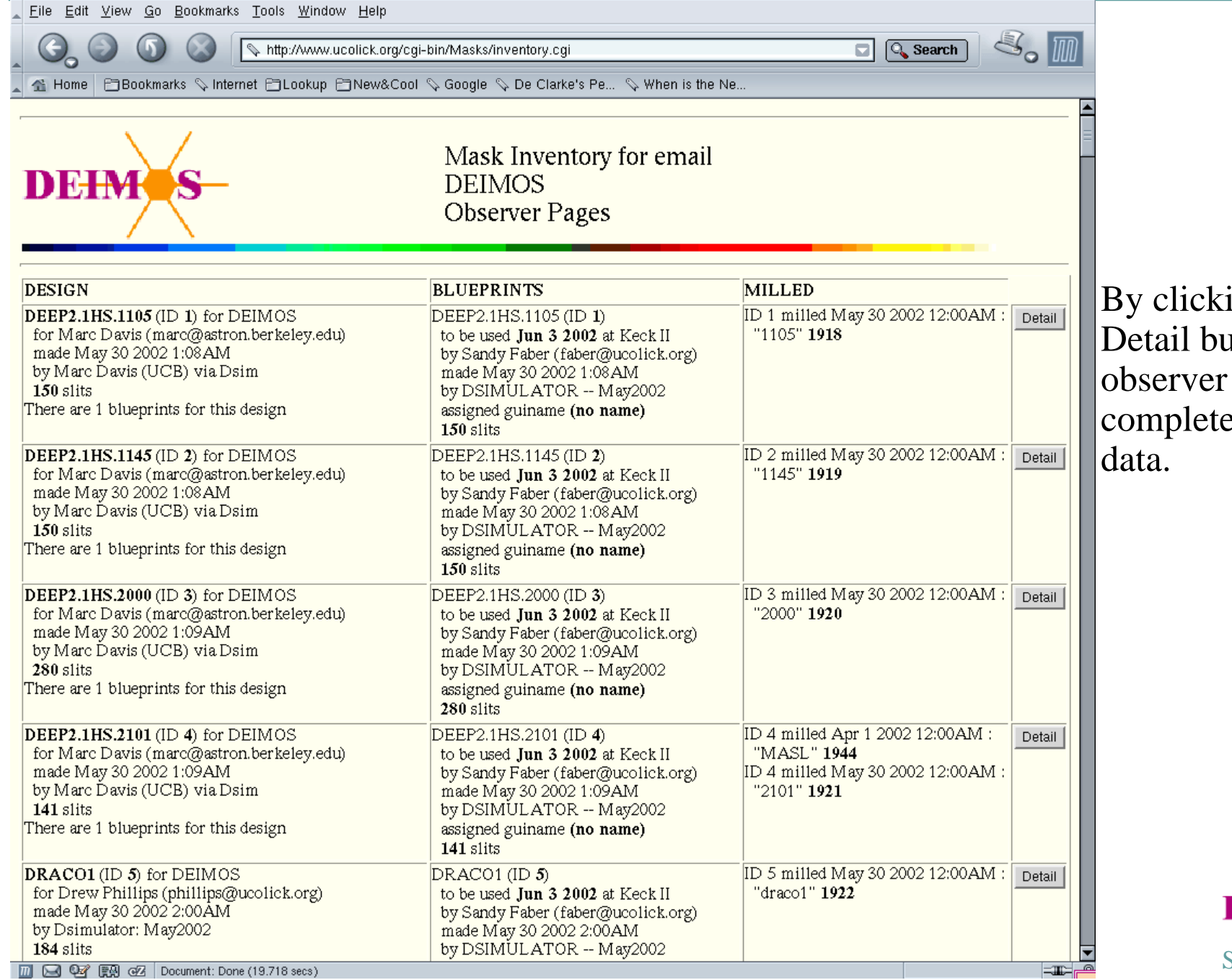

ing on the atton the can view the e mask design

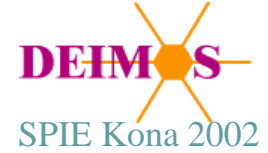

## DEIMOS Removable Elements: Mask Milling

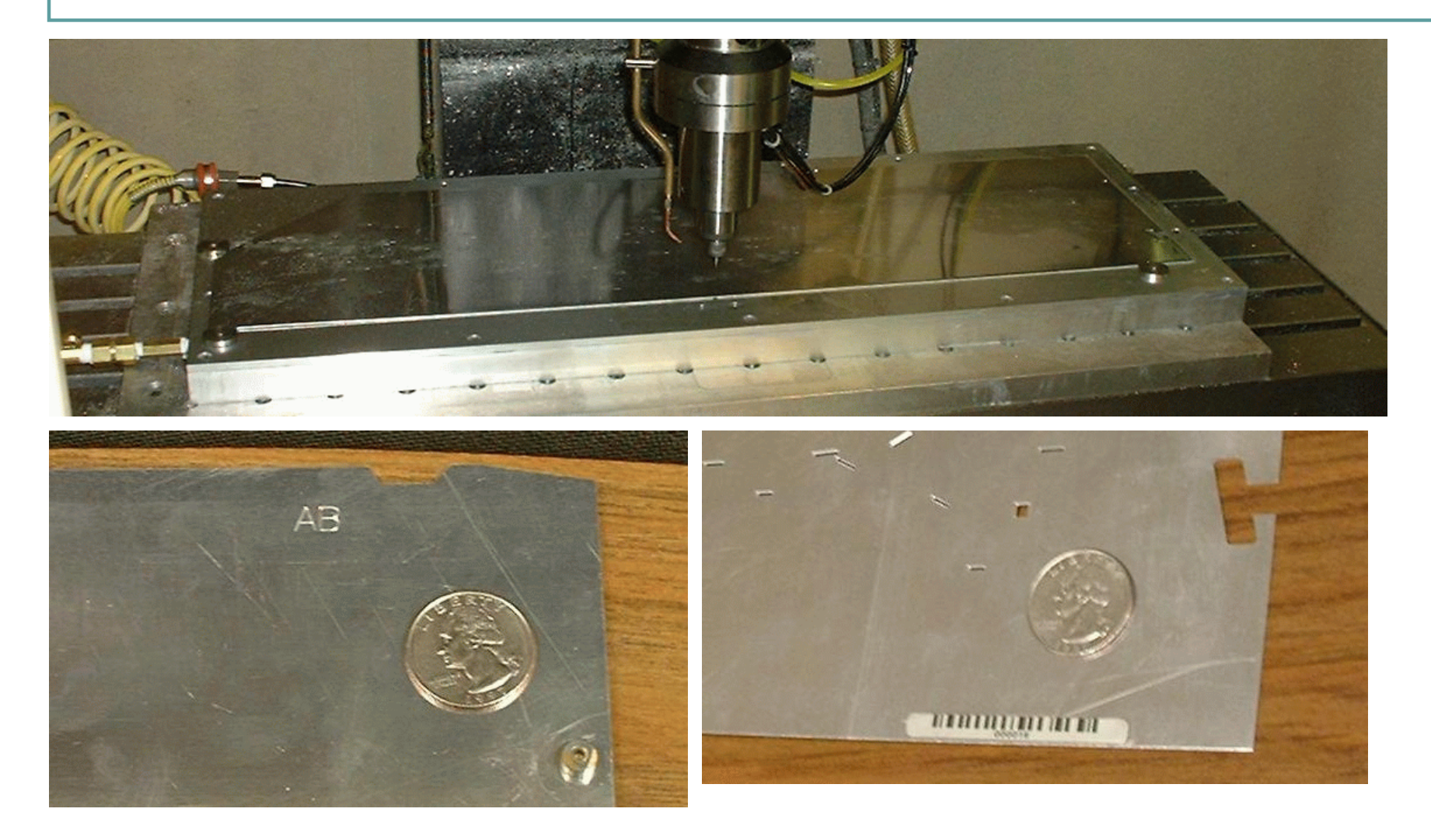

Top: a mask being milled Lower Left: a milling sequence code engraved into the mask Lower Right: bar code label applied to finished mask

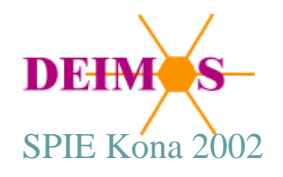

#### DEIMOS Removable Elements: Instrument Configuration Dataflow

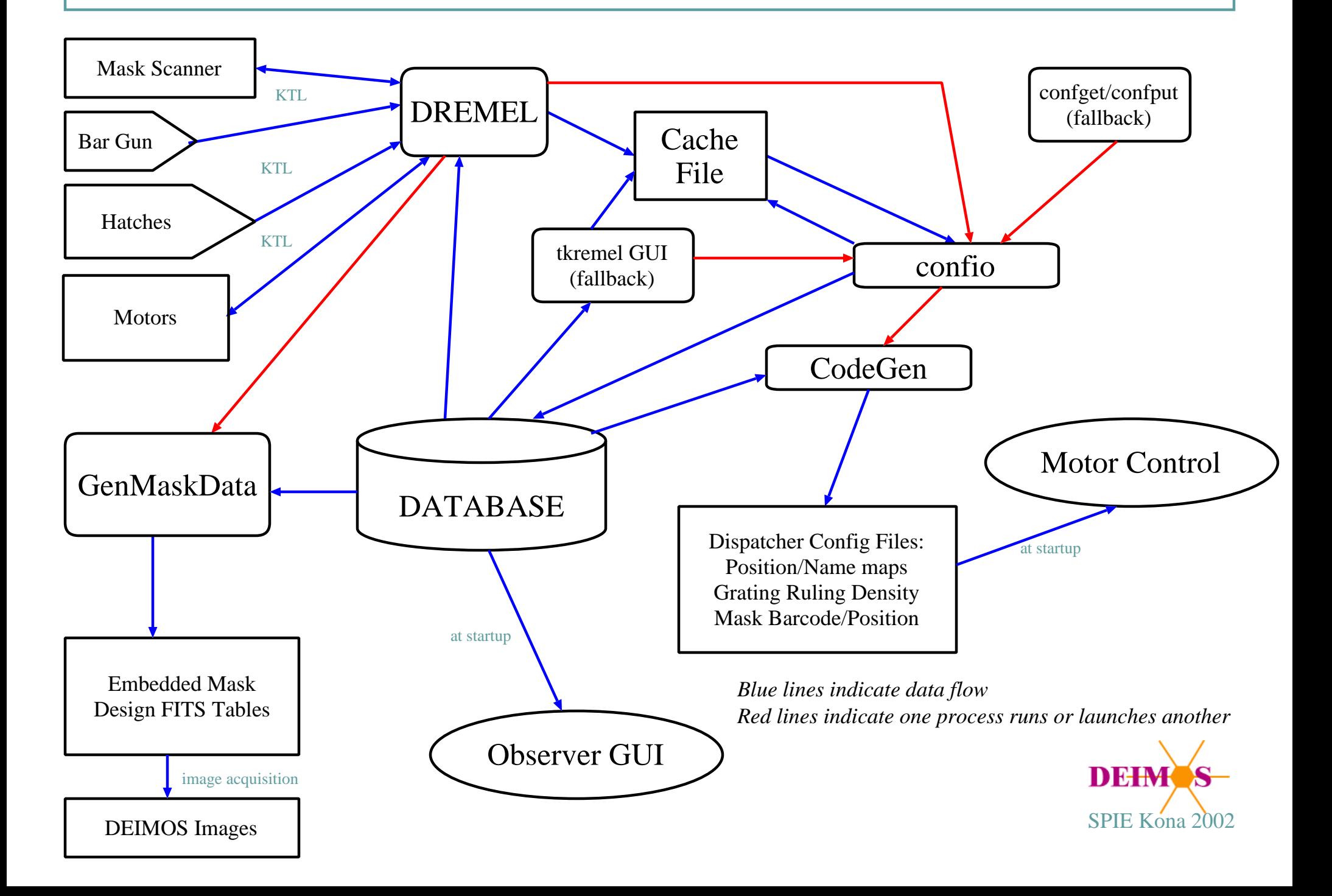

## DEIMOS Configuration: On the Platform

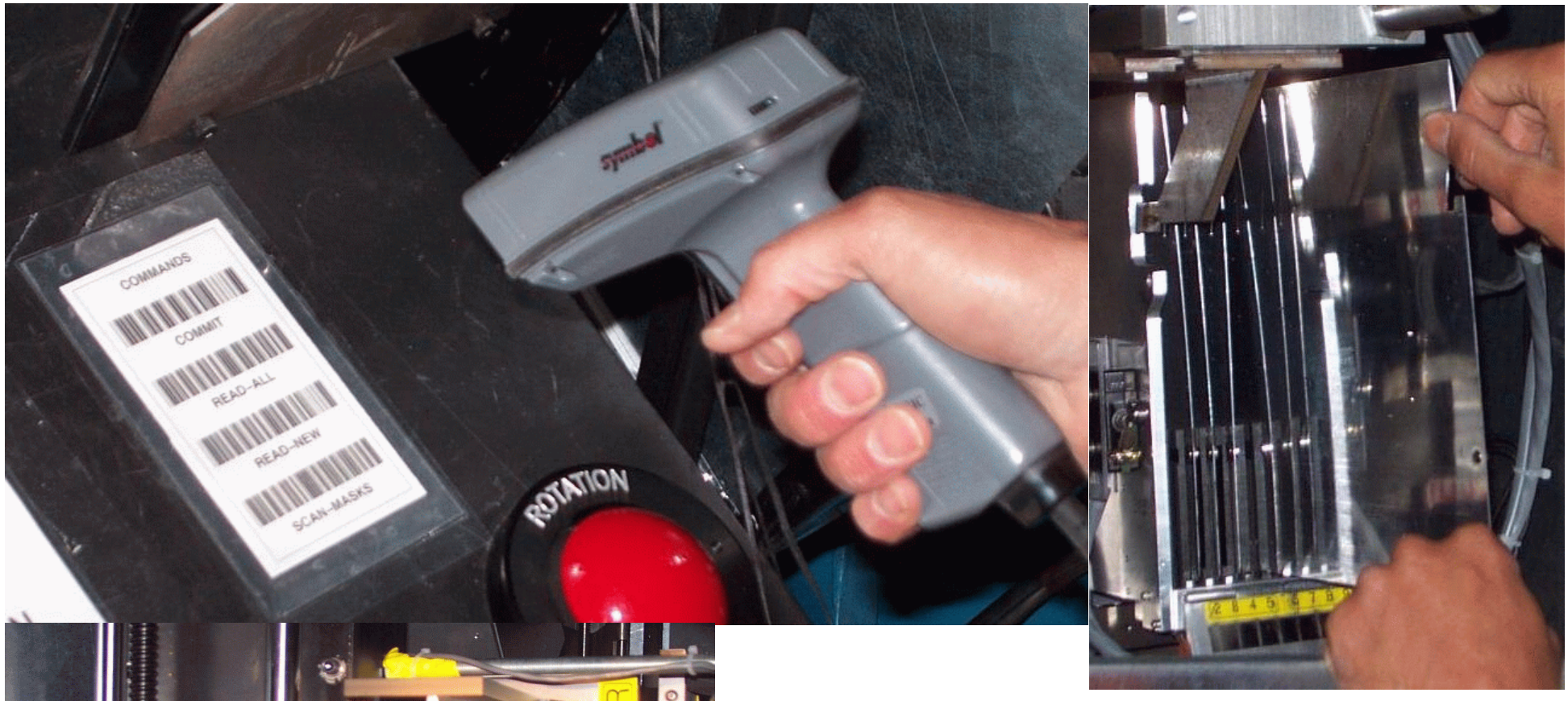

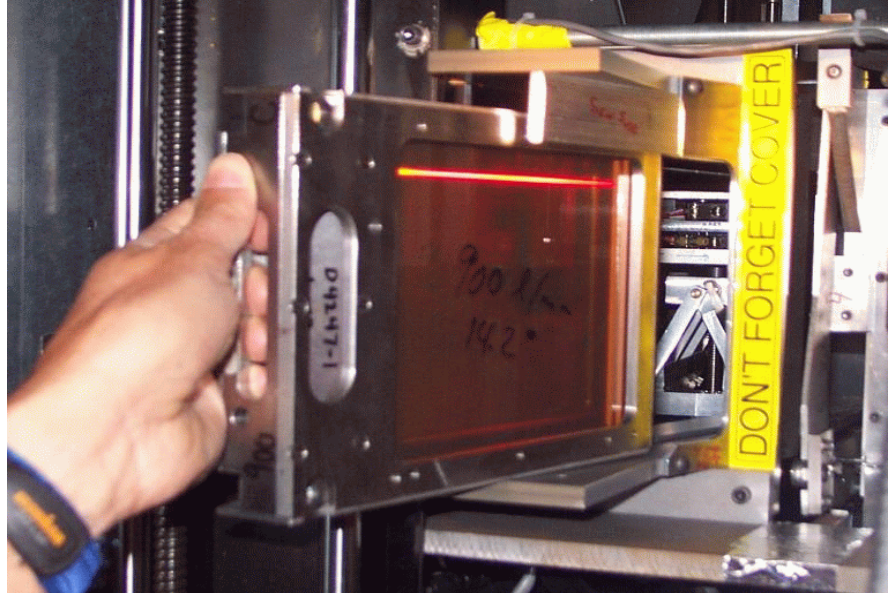

The technician installs elements required for tonight. Filters and gratings are scanned after installation. Slitmasks are automatically scanned by the 'dremel' process.

The technician can send commands to 'dremel' using the bar gun, such as 'COMMIT'.

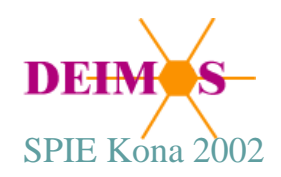

# DEIMOS Configuration: Identifying Masks

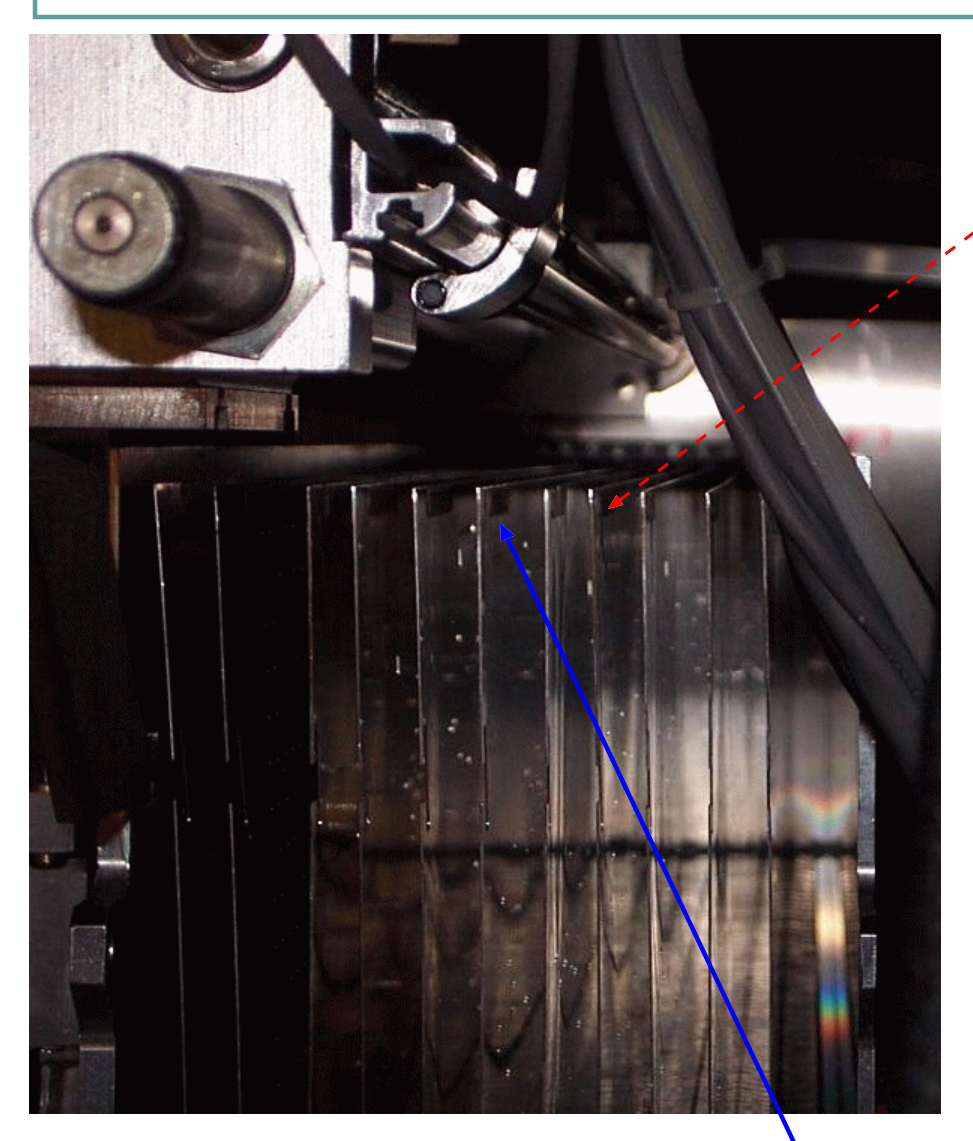

Barcode Label

A fixed mount barcode scanner is installed inside the instrument.

The 'dremel' process controls the scanner and the cassette. It scans repeatedly while moving the cassette so that each mask passes under the scanner beam (an approximation of which is shown here in red).

'dremel' reads results from the scanner to determine the bar code on each mask. Having extracted and cached mask design information from the database, it 'knows' whether the bar code is valid and can associate complete mask design data with each valid code.

This process is automatic and requires no user intervention unless a label is unreadable or there is a mechanical failure.

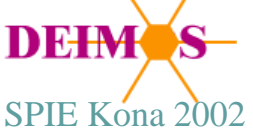

# DEIMOS Configuration: Generated Files

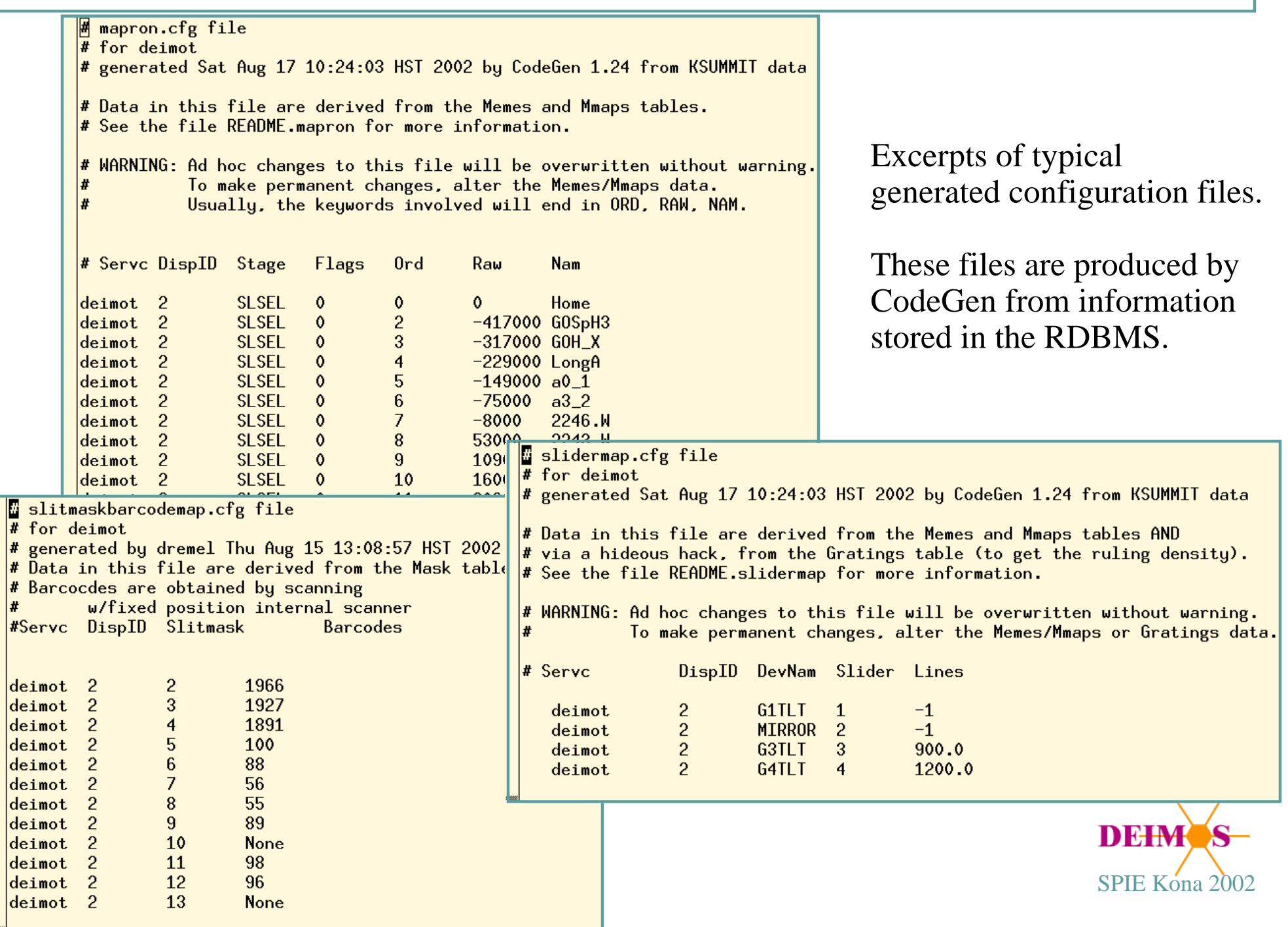

## DEIMOS Configuration: Identifying Masks

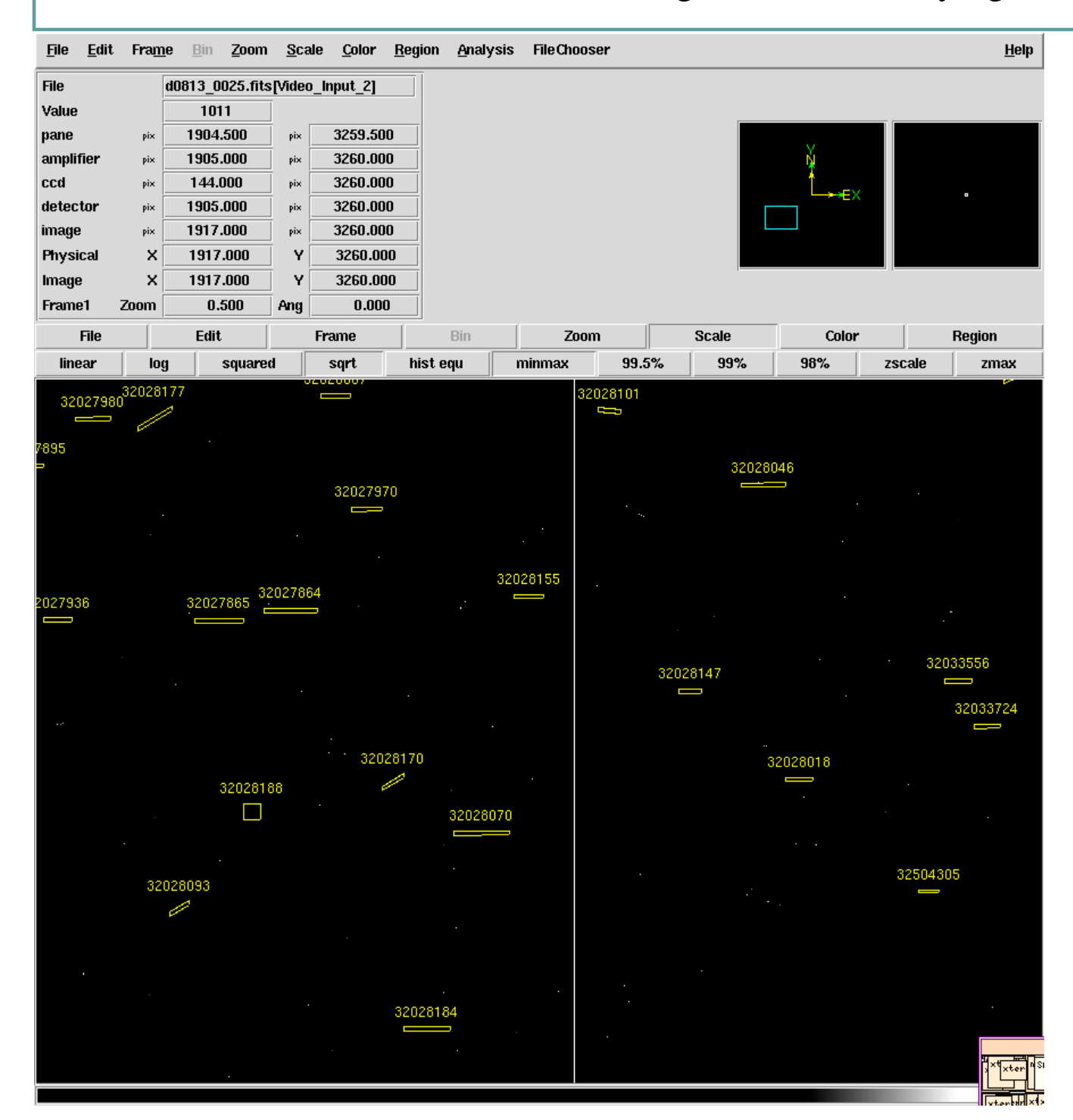

In addition to the mask design FITS data appended to each DEIMOS spectral image, we generate a documentary ds9 overlay for each mask.

This overlay can help to identify slitlets on a direct image.

We are still working on the mapping of metal coordinates to pixel coordinates. At present the overlay is offset from the actual direct image of the mask.

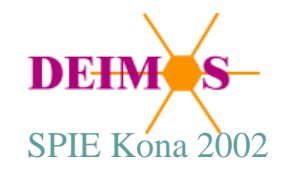

# DEIMOS Configuration: Overrides and Workarounds

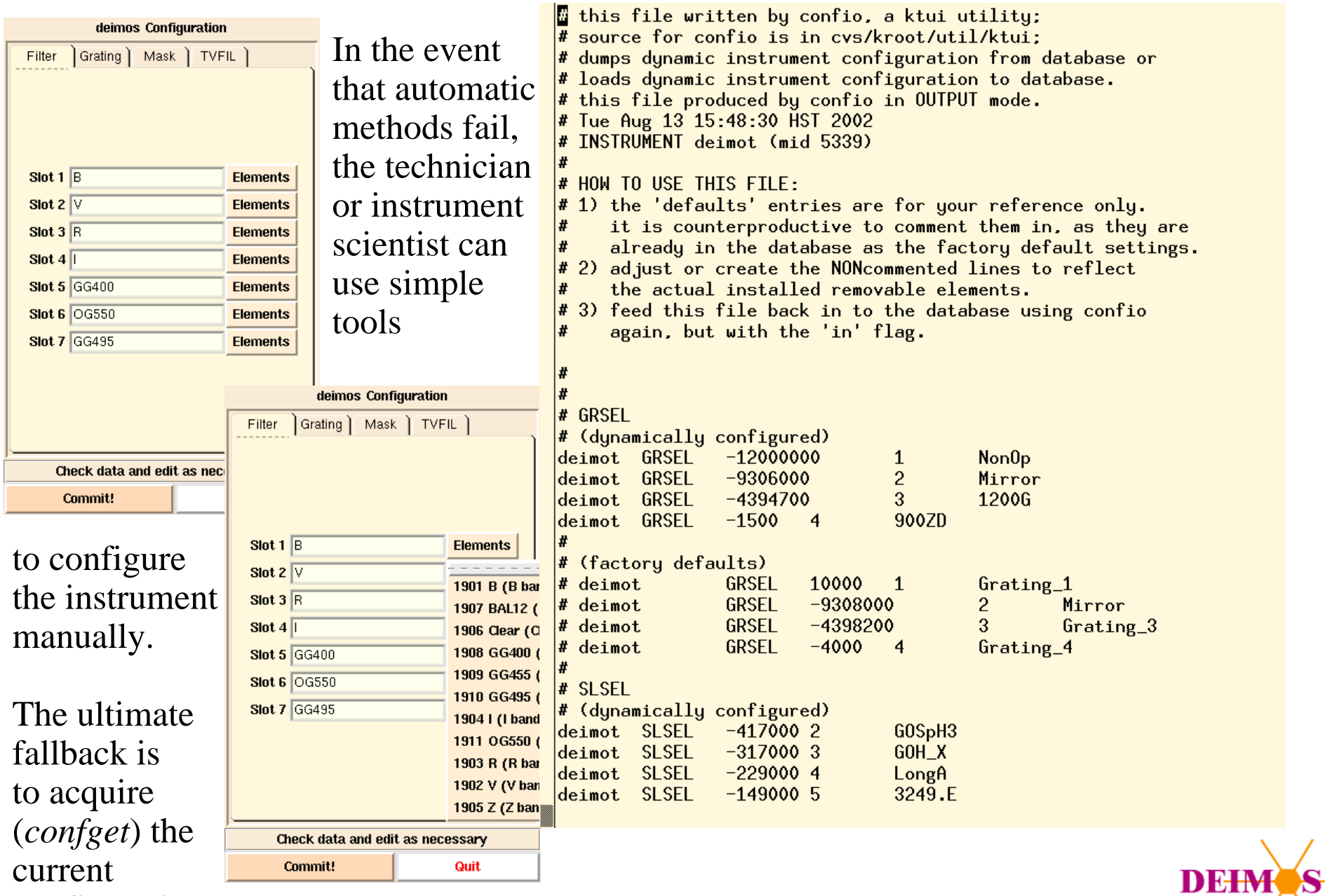

SPIE Kona

configuration

as a plain text file, edit it (using any editor), and commit it (*confput*).

## DEIMOS Configuration: User Interface

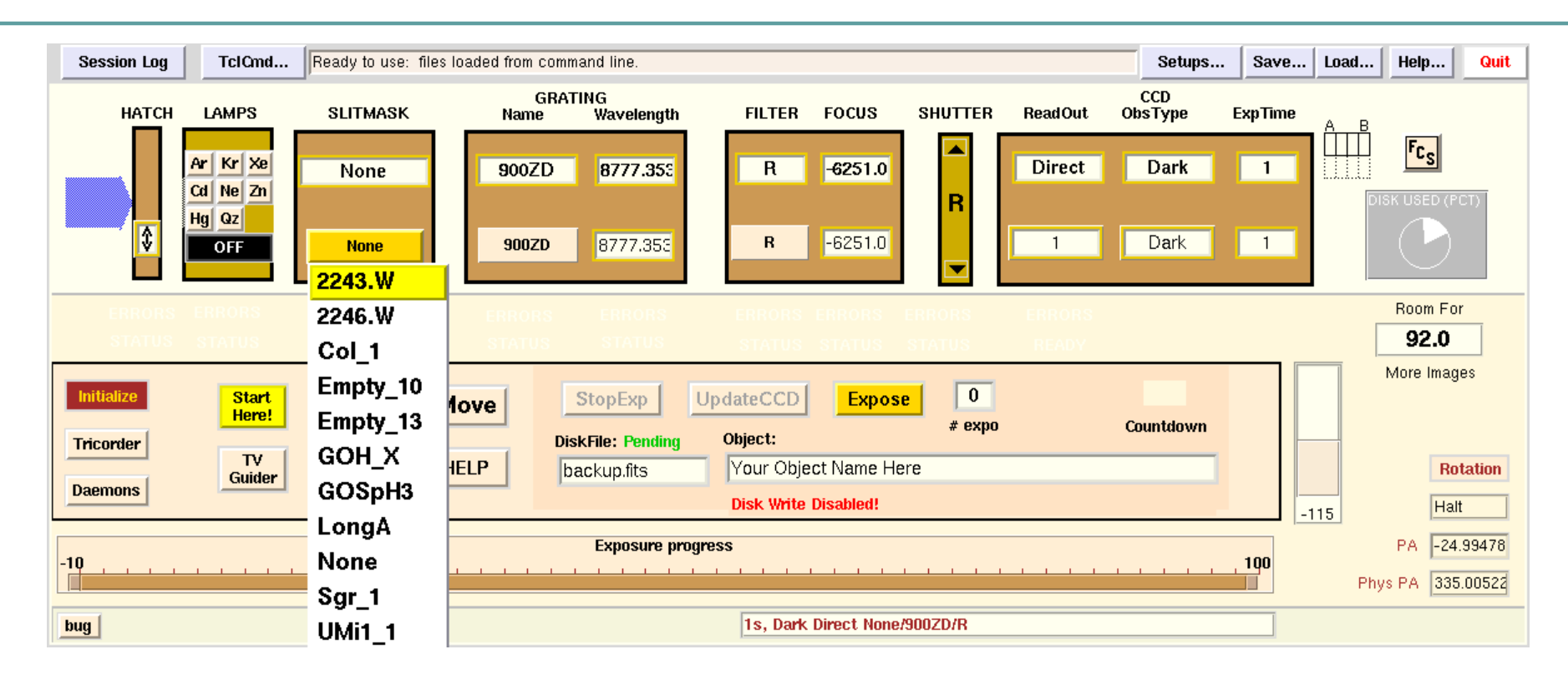

When instrument configuration is successfully completed, the instrument control GUI comes up "knowing" which removable elements are in which positions. The user is able to refer to these elements transparently by their names.

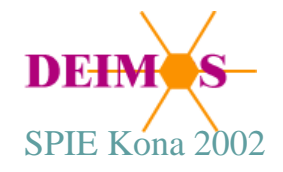

#### DEIMOS Removable Elements: Data Reduction

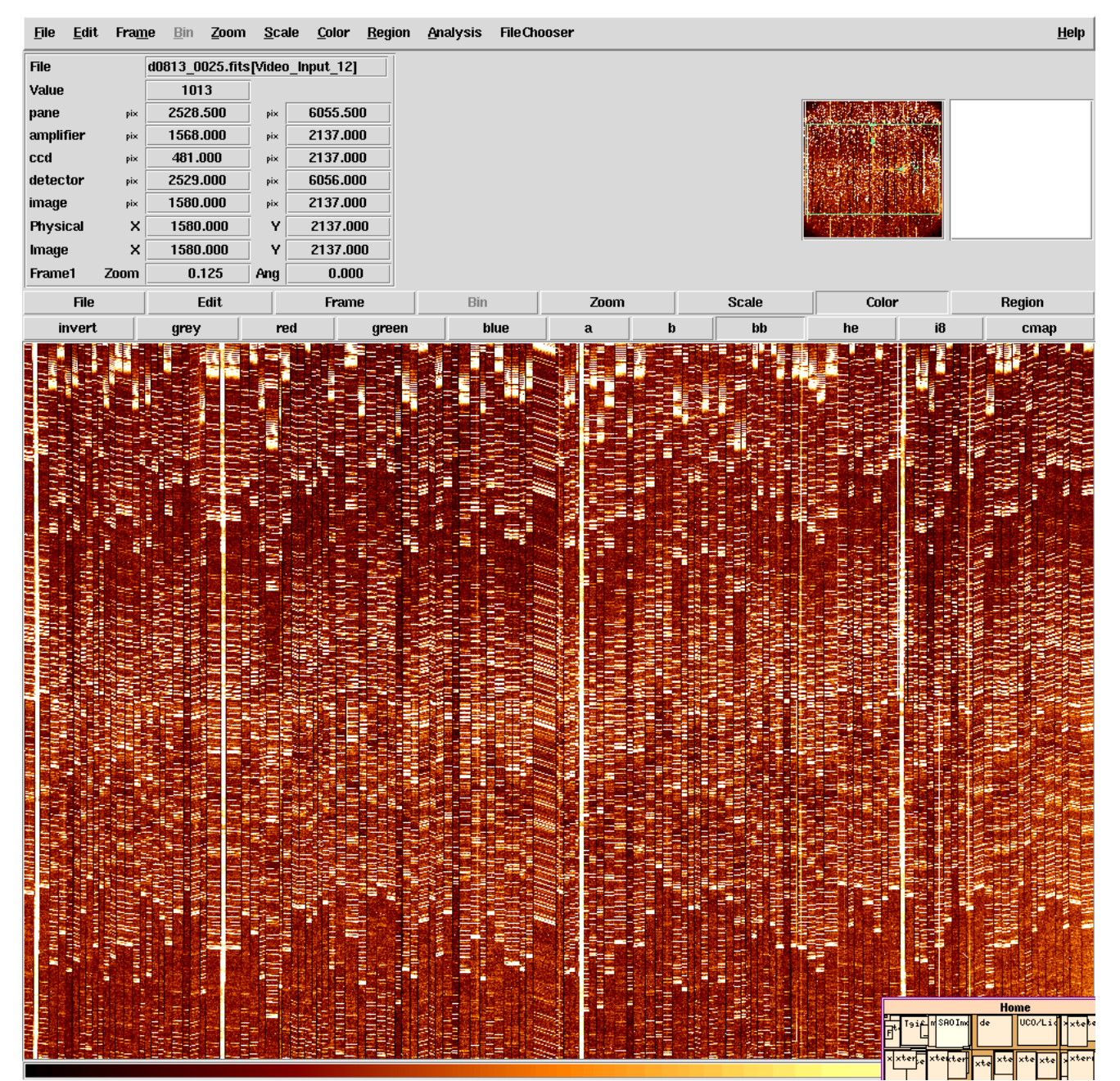

Semi-automated reduction of DEIMOS spectral images such as this one is only possible if the instrument configuration and mask design are stored correctly in the FITS image file.

Correct configuration of the instrument is essential to later success in data reduction.

The size of a DEIMOS spectral image is about 140MB

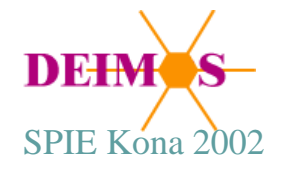

Thanks to G. Wirth for digital photos of DEIMOS configuration; to W Joye for the many hours he spent making ds9 work for DEIMOS images; to Bill Cheng for the graphic tool 'tgif' which was used to create these presentation pages.

The DEIMOS team would like to thank the staff of Keck Observatory for their support and co-operation during DEIMOS commissioning.

For more information, please visit the following URLs

http://deimos.ucolick.org http://www.ucolick.org/cgi-bin/Tcl/document http://www.ucolick.org/~sla/fits/mosaic/ http://hea-www.harvard.edu/RD/ds9/

and read the full text of this poster/paper in the SPIE *Proceedings*

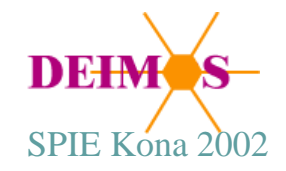